# **OR-SYSTEM START \**

# Pracovní postupy

# Hlášení práce a zaúčtování práce, neshodná výroba

Připravil: OR-CZ spol. s r.o. Autor: Milan Janíček Verze: 22.1. Start Poslední úprava: 31. 3. 2022 Verze dokumentu: 1

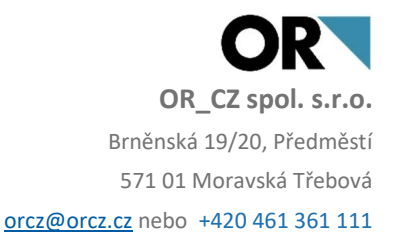

# 1. Obsah

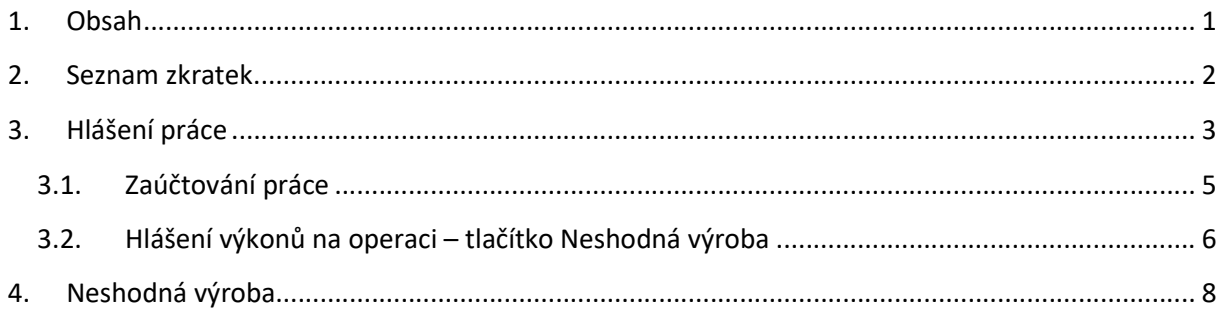

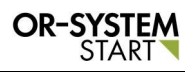

# 2. Seznam zkratek

ID operace – originální číslo operace

# 3. Hlášení práce

Hlášení práce lze zapisovat v modulu Výroba – Odvádění výroby – Odvádění – Hlášení výkonů na operaci.

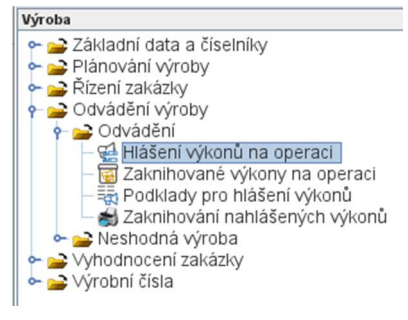

## Obr. Hlášení výkonů na operaci

Dvojklikem na volbu Hlášení výkonů na operaci se zobrazí nové okno, kde lze zapsat nové

hlášení výkonu na operaci. Přes tlačítko Nový záznam se vygeneruje nové okno, kde lze zapsat hlášení výkonu na operaci.

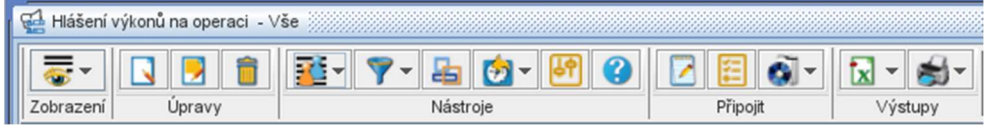

## Obr. Nový záznam

Jako první se musí zapsat hlavička hlášení výkonů na operaci. Vyplnění ID operace se provede pomocí tlačítka Výběr . Program se vnoří do zakázkových technologických postupů, kde se vybere konkrétní operace. ID operace lze nahrát i pomocí čárového kódu a čtečky čárových kódů. Po zápisu ID operace se automaticky propíše Druh a Číslo zakázky, Řádek a Operace, Datum a druh hlášení. Dále se musí vyplnit pracovník a celá hlavička se

uzamkne pomocí zámečku

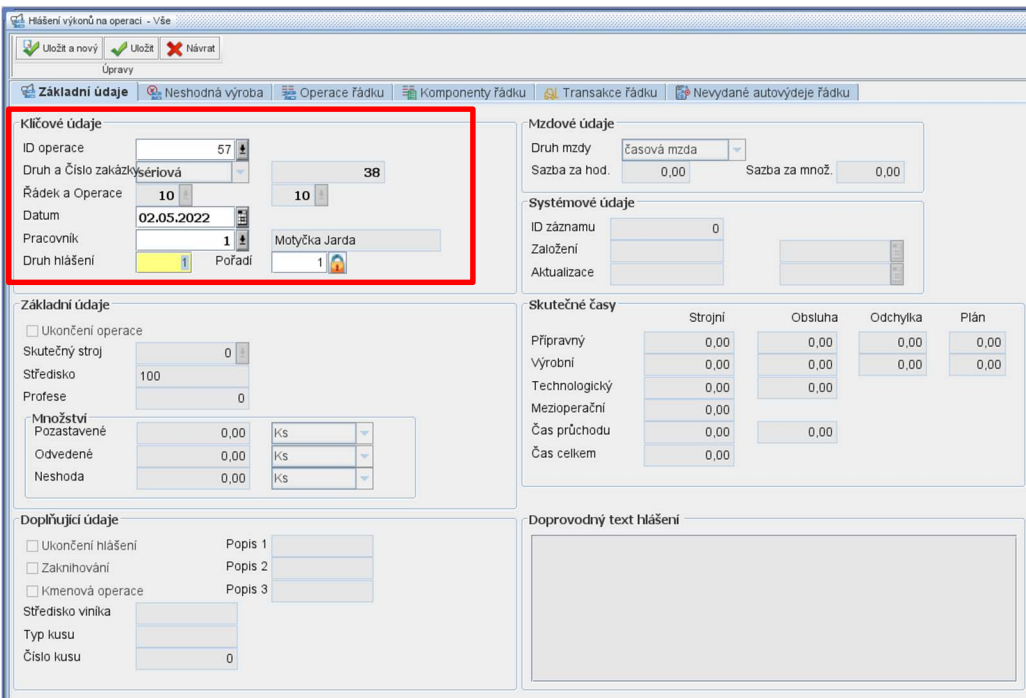

Obr. Zápis hlavičky hlášení výkonů na operaci

Po uzamknutí hlavičky se zaktivují pole pro zápis hlášení samotného výkonu. Dle nastavení technologického postupu se propíší základní údaje, jako jsou Stroj, Profese, Odvedené množství, Mzdové údaje, Skutečné časy.

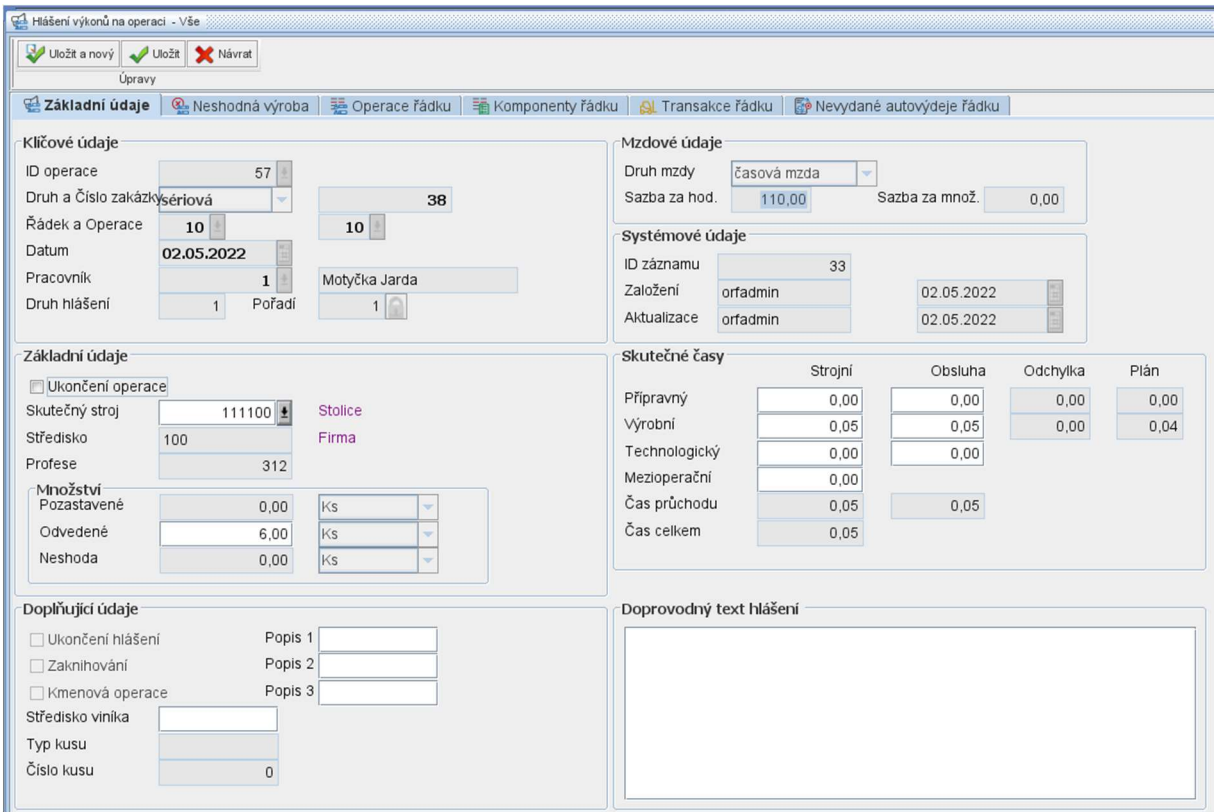

#### Obr. Zápis hlášení výkonů na operaci

Odvedené množství lze editovat dle skutečnosti. Lze upravit i časy. Po doplnění všech položek

se záznam uloží pomocí tlačítka *Uložit* v <sup>Uložit</sup> v levém horním rohu. Po uložení se zápis uloží do základní tabulky hlášených výkonů.

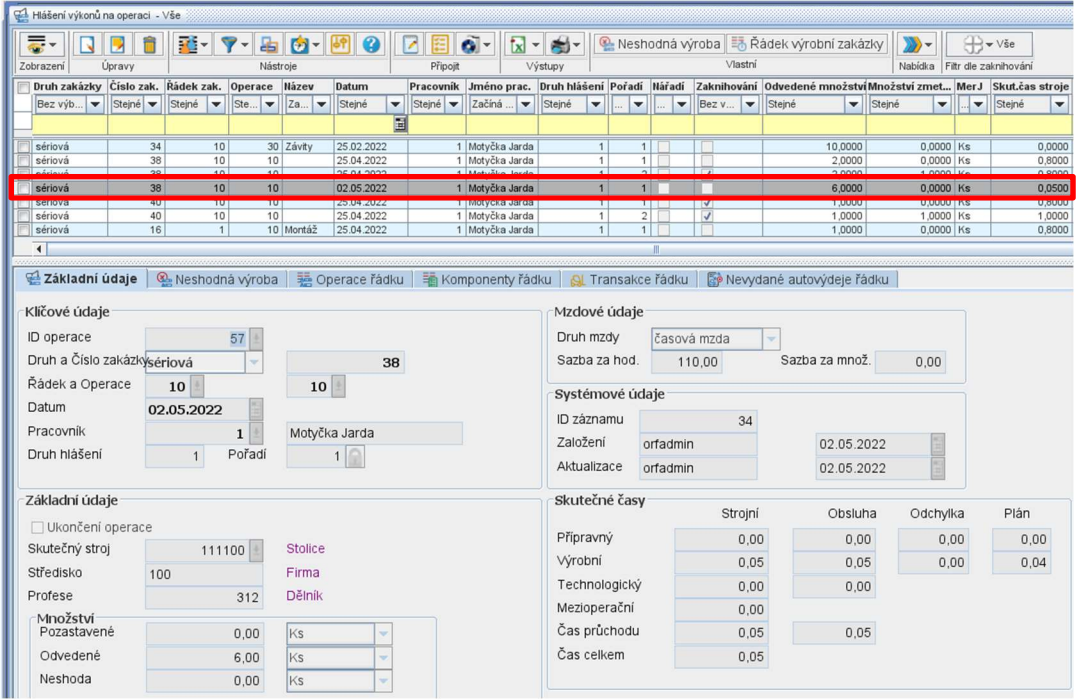

Obr. Uložený zápis hlášení výkonů v základní tabulce

# 3.1. Zaúčtování práce – zaknihování nahlášených výkonů

Zaúčtování práce se zapisuje v modulu Výroba – Odvádění výroby – Odvádění – Hlášení výkonů na operaci.

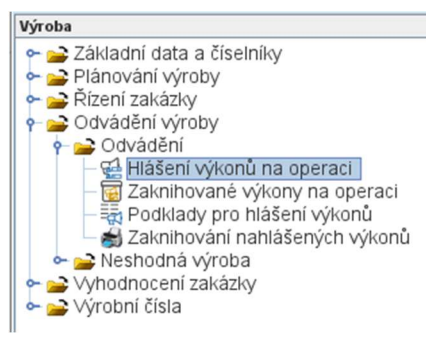

## Obr. Hlášení výkonů na operaci

V úloze Hlášení výkonů na operaci se Zaknihuje nahlášený výkon. Pomocí checkboxu (levá strana řádků) se vybere řádek nahlášeného výkonu.

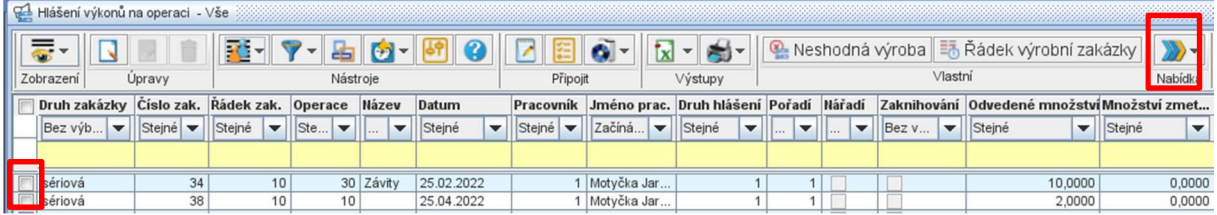

Obr. Základní tabulka nahlášených výkonů na operaci

Přes tlačítko Nabídka **WOM** se zvolí funkce Zaknihování nahlášených výkonů Zaknihování nahlášených výkonů Zobrazí se nové okno s informací " Provést zaknihování nahlášených výkonů", potvrdí se tlačítkem Ano.

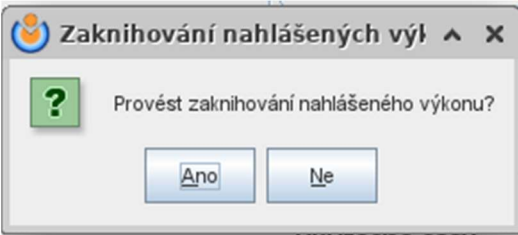

#### Obr. Informace zda provést zaknihování výkonů

Po potvrzení se vybrané řádky zaknihují. Jako potvrzení zaknihovaných výkonů se v základní tabulce hlášených výkonů na operaci ve sloupci zaknihování vyplní checkboxy.

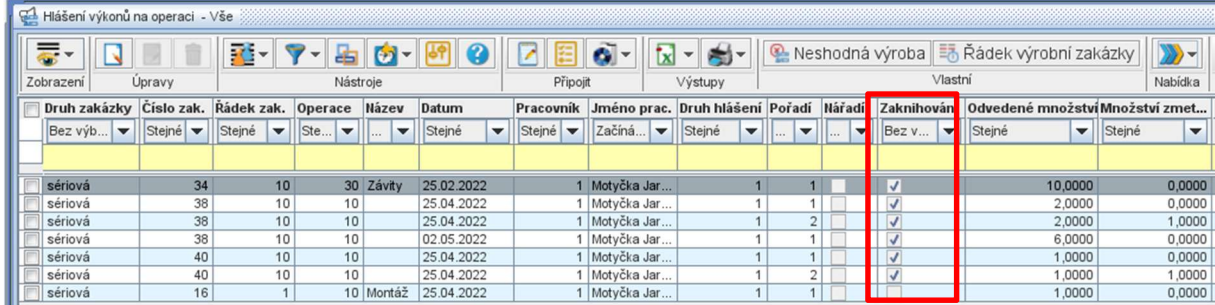

Obr. Potvrzení o zaknihovaných výkonech

#### Takto zaknihované výkony na operaci již nelze dále editovat.

Všechny zaknihované zápisy jsou uloženy v úloze Zaknihované výkony na operaci.

| ⊟<br>Menu                                                       | Nahlášené výkony na operaci                      |                                                                                               |    |      |                          |                        |  |                       |        |                                            |                                       |  |  |
|-----------------------------------------------------------------|--------------------------------------------------|-----------------------------------------------------------------------------------------------|----|------|--------------------------|------------------------|--|-----------------------|--------|--------------------------------------------|---------------------------------------|--|--|
| Výroba<br>→ → Základní data a číselníky<br>← → Plánování výroby | ۊ-<br>Zobrazení                                  | $\mathbf{R}$ -<br>品 の-<br>Rádek výrobní zakázky<br>Vlastní<br>Nástroie<br>Připojit<br>Výstupy |    |      |                          |                        |  |                       |        |                                            |                                       |  |  |
| → Řízení zakázky                                                | Druh zakázky Číslo zak. Řádek zak. Operace Název |                                                                                               |    |      |                          | Datum                  |  | Pracovník Jméno prac. |        |                                            | Druh hlášení Pořadí Odvedené množství |  |  |
| e → Odvádění výroby                                             | Bez výb v Stejné v Stejné v Ste v                |                                                                                               |    |      | $\overline{\phantom{0}}$ | Stejné<br>$\mathbf{r}$ |  | Stejné v Začíná "     | Stejné | $\blacksquare$<br>$\overline{\phantom{a}}$ | Stejné<br>$\overline{\phantom{a}}$    |  |  |
| o → Odvádění                                                    |                                                  |                                                                                               |    |      |                          | H                      |  |                       |        |                                            |                                       |  |  |
| Hlášení výkonů na operaci<br>Zaknihované výkony na operaci      | sériová                                          |                                                                                               | 30 |      | 10 Montáž                | 15.10.2021             |  | 1 Motvčka Jarda       |        |                                            | 1,0000                                |  |  |
| Podklady pro hlášení výkonů                                     | sériová                                          |                                                                                               | 20 |      |                          | 10 Montáž 01.11.2021   |  | 1 Motyčka Jarda       |        |                                            | 4,0000                                |  |  |
|                                                                 | sériová                                          | 10                                                                                            | 10 |      |                          | 10 Montáž 20.10.2021   |  | 1 Motyčka Jarda       |        |                                            | 1,0000                                |  |  |
| Zaknihování nahlášených výkonů                                  | sériová                                          | 10                                                                                            | 50 |      | 10 Montáž 20.10.2021     | 1 Motvčka Jarda        |  |                       | 4,0000 |                                            |                                       |  |  |
| o → Neshodná výroba                                             | sériová                                          | 10                                                                                            | 50 | 1010 |                          | 20.10.2021             |  | 1 Motyčka Jarda       |        |                                            | 4,0000                                |  |  |
| C Whodnocení zakázky                                            | sériová                                          | 21                                                                                            | 20 |      | 10 Montáž                | 18.03.2022             |  | 1 Motyčka Jarda       |        |                                            | 16,0000                               |  |  |
| → Výrobní čísla                                                 | sériová                                          | 34                                                                                            | 10 |      |                          | 10 Rezání 25.02.2022   |  | 1 Motvčka Jarda       |        |                                            | 10,0000                               |  |  |
|                                                                 | $\blacktriangleleft$                             |                                                                                               |    |      |                          |                        |  |                       |        |                                            |                                       |  |  |

Obr. Zaknihované výkony na operaci

i.

# 3.2. Hlášení výkonů na operaci – tlačítko Neshodná výroba

V úloze Hlášení výkonů na operaci lze zapsat i Neshodnou výrobu. Pomocí checkboxu (levá strana řádků) se vybere řádek nahlášeného výkonu.

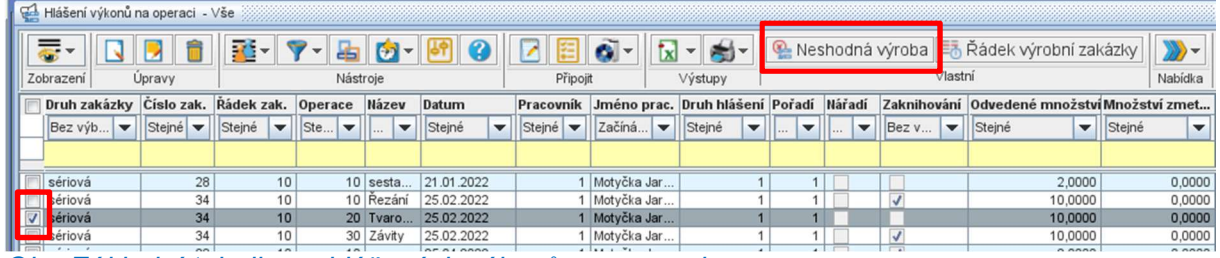

Obr. Základní tabulka nahlášených výkonů na operaci

Poté se klikne na tlačítko Neshodná výroba **. Veshodná výroba** . Vygeneruje se nové okno pro zápis Neshodné výroby.

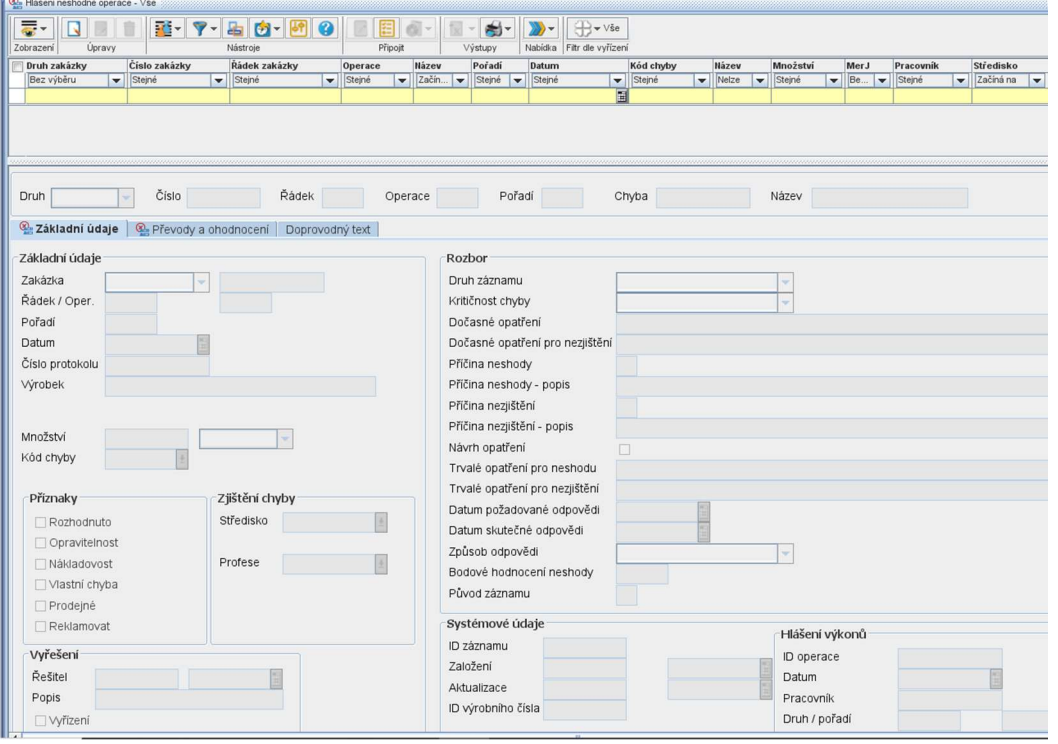

Obr. Základní tabulka nahlášených výkonů na operaci

Přes tlačítko Nový záznam se zaktivní pole pro zápis nového záznamu o neshodné výrobě. Automaticky se dotáhne Zakázka*, Řádek/Operace, Pořadí, Datum, Středisko* a Výrobek. Vyplní se Množství, Kód chyby pomocí checkboxu lze nadefinovat příznaky. Doplní se údaje pro Rozbor.

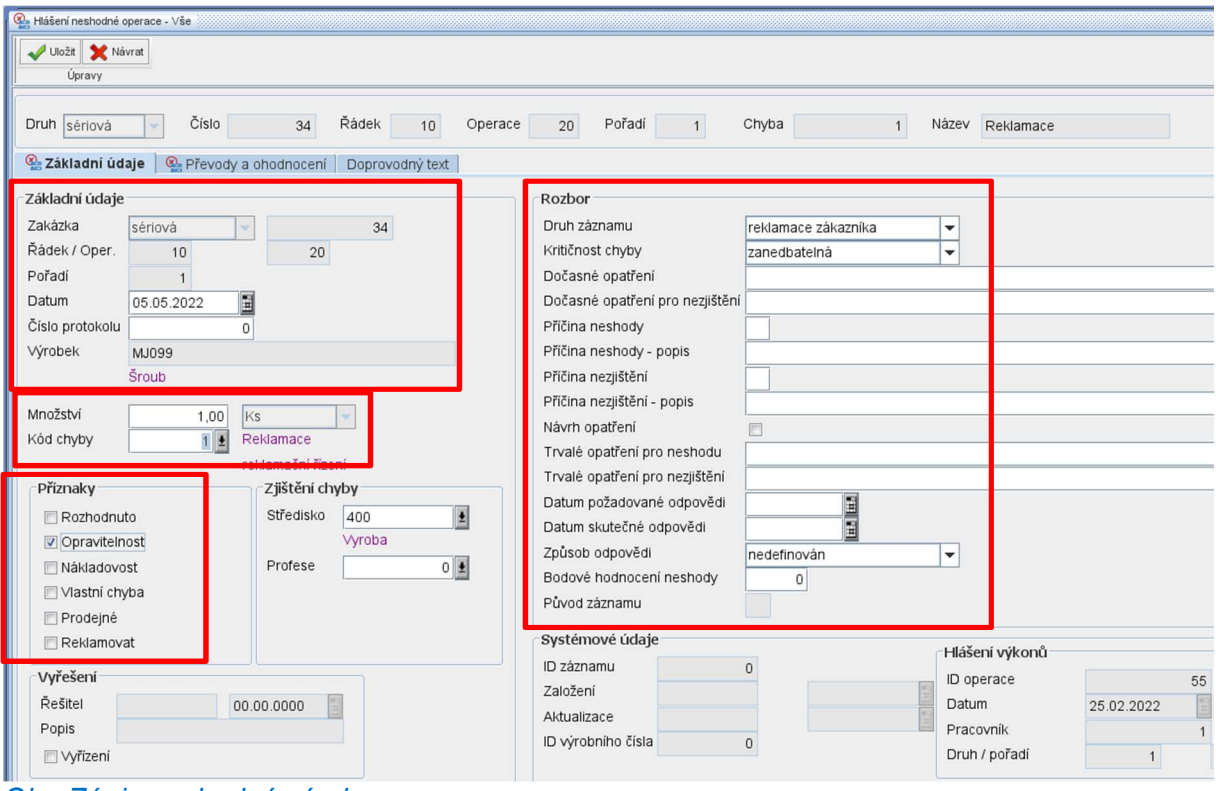

Obr. Zápis neshodné výroby

V panelu Převody a ohodnocení se zapisuje informace k převodům, zavinění a řešení.

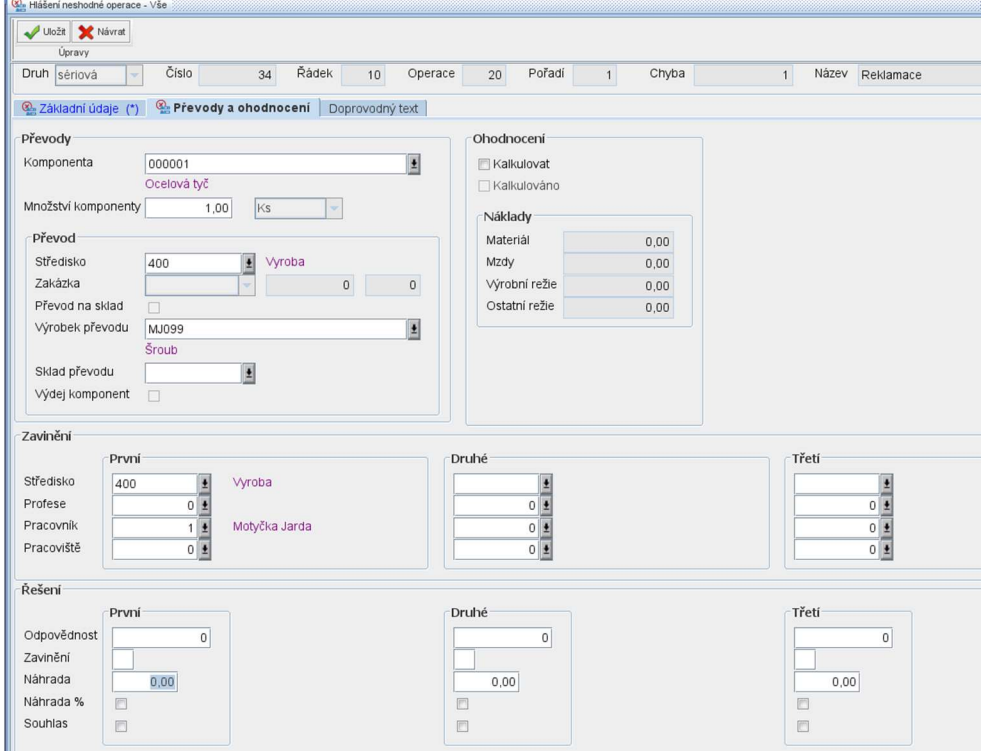

Obr. Převody a ohodnocení

Po vyplnění polí lze v záložce Doprovodný text zapsat další doplňkové informace k hlášení o neshodné výrobě. Poté se záznam uloží pomocí tlačítka Uložit v levém horním rohu.

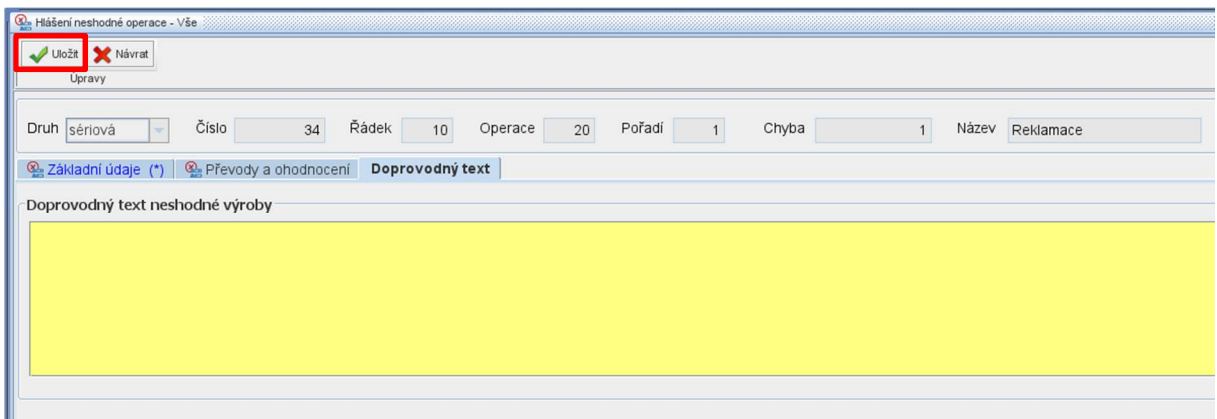

Obr. Doprovodný text neshodné výroby

# 4. Neshodná výroba

Neshodná výroba lze zapsat v modulu Výroba – Neshodná výroba – Hlášení neshodné práce operace výrobní zakázky. Neshodná výroba se zapisuje i v úloze Hlášení výkonů na operaci – popsáno v kapitole 3.2 Hlášení výkonů na operaci – tlačítko Neshodná výroba.

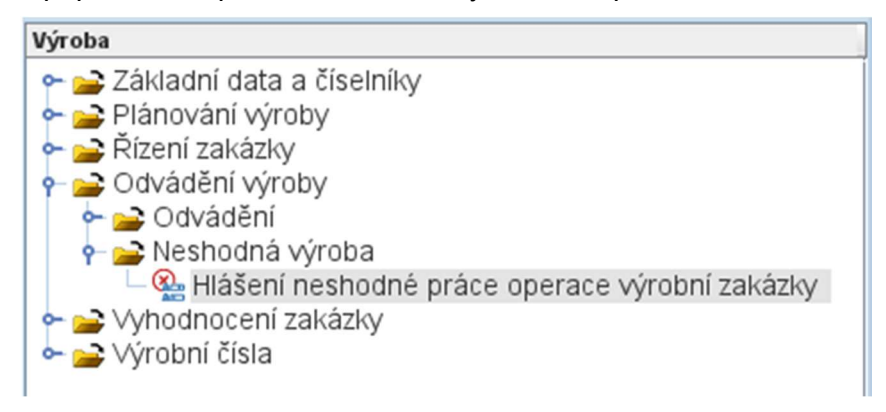

#### Obr. Hlášení neshodné výroby

Dvojklikem na volbu Hlášení neshodné práce operace výrobní zakázky se zobrazí nové okno,

kde lze zapsat nové hlášení neshodné výroby. Přes tlačítko Nový záznam **Subal**se vygeneruje nové okno, kde se zapíše záznam o neshodné výrobě.

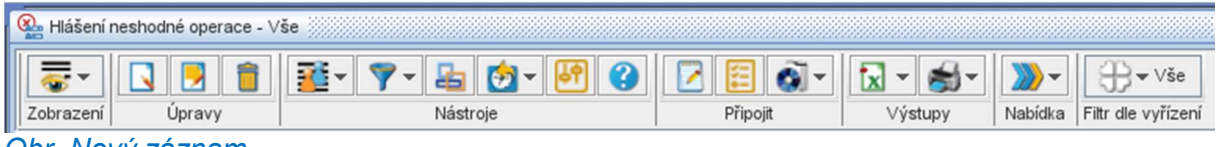

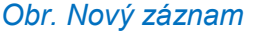

Vyplní se všechny povinná pole Zakázka, Řádek/Operace. Po vypsání povinných polí se automaticky propíše pole Pořadí a Výrobek. Jakmile se vyplní základní údaje, je postup stejný jak je popsáno v kapitole 3.2 Hlášení výkonů na operaci – tlačítko Neshodná výroba.

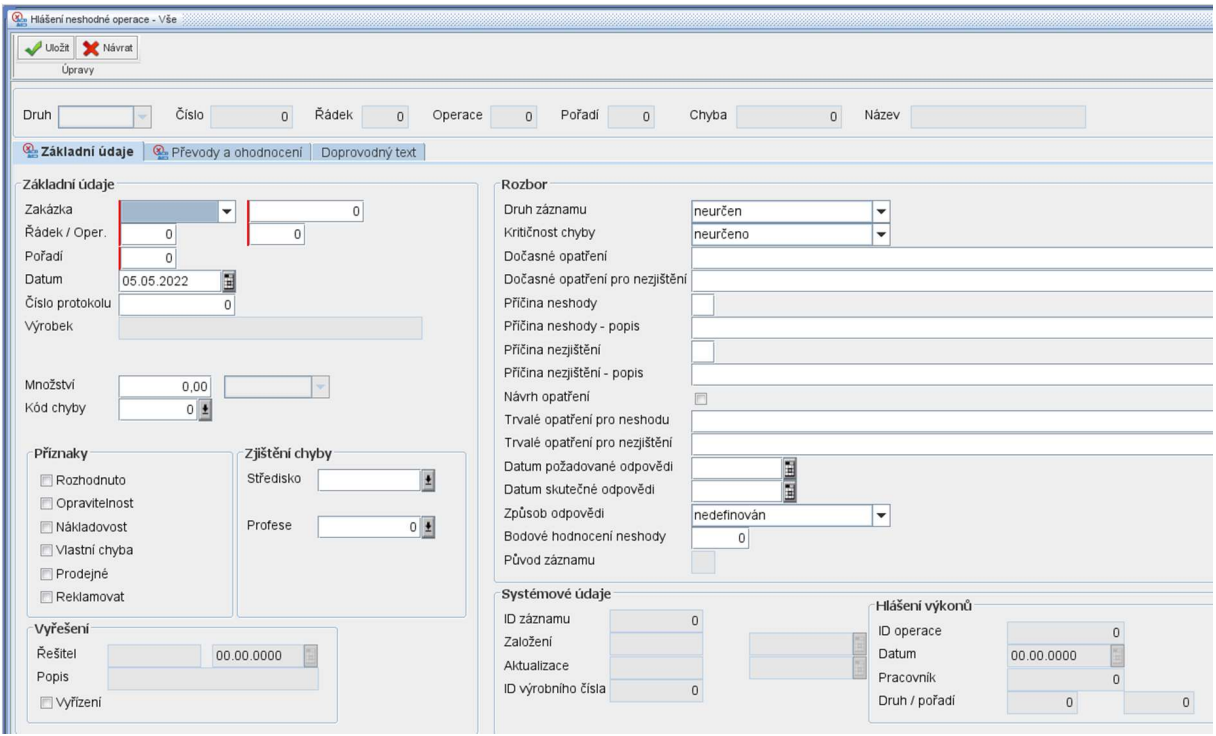

Obr. Zápis nového hlášení neshodné výroby

.

Po zápisu neshodné výroby a jejího vyřešení lze tento zápis ukončit. Vybere se řádek, který je potřeba ukončit. Pomocí tlačítka Nabídka se vybere funkce Vyřízení neshodné výroby

Vyřízení neshodné výroby

| <b>1 3.</b> Hlášení neshodné operace - Vše |           |            |               |               |               |              |        |                          |          |  |                          |          |                          |              |           |         |              |                          |                            |                          |        |                          |           |                          |                                    |           |                             |
|--------------------------------------------|-----------|------------|---------------|---------------|---------------|--------------|--------|--------------------------|----------|--|--------------------------|----------|--------------------------|--------------|-----------|---------|--------------|--------------------------|----------------------------|--------------------------|--------|--------------------------|-----------|--------------------------|------------------------------------|-----------|-----------------------------|
|                                            | <b>SE</b> |            |               |               |               |              |        |                          |          |  |                          |          |                          |              |           |         |              |                          |                            |                          |        |                          |           |                          |                                    |           |                             |
|                                            |           | Zobrazení  |               |               | <b>Upravy</b> |              |        |                          | Nástroje |  |                          | Připojit |                          |              |           | Výstupy |              |                          | Nabídka Filtr dle vyřízení |                          |        |                          |           |                          |                                    |           |                             |
| Druh zakázky                               |           |            | Číslo zakázky | Řádek zakázky |               | Operace      |        | <b>Název</b>             |          |  | Pořadí                   |          | Datum                    |              | Kód chyby |         | <b>Název</b> |                          | Množství                   |                          | MerJ   |                          |           |                          |                                    |           |                             |
|                                            |           | Bez výběru |               |               |               | $\mathbf{r}$ | Steiné | $\overline{\phantom{a}}$ | Stejné   |  | $\overline{\phantom{a}}$ | Steiné   | $\overline{\phantom{a}}$ |              | Začíná na |         | Stejné       | $\overline{\phantom{a}}$ | Stejné                     | $\overline{\phantom{a}}$ | Stejné | $\overline{\phantom{a}}$ | Nelze     | $\overline{\phantom{0}}$ | Stejné<br>$\overline{\phantom{a}}$ |           | Bez<br>$\blacktriangledown$ |
|                                            |           |            |               |               |               |              |        |                          |          |  |                          |          |                          |              |           |         |              |                          |                            |                          |        |                          |           |                          |                                    |           |                             |
|                                            |           | sériová    |               |               |               |              |        | 28                       |          |  | 10                       |          |                          | 10 sestavení |           |         |              |                          | 25.01.2022                 |                          |        |                          | Reklamace |                          |                                    | $1,00$ Ks |                             |
|                                            |           | sériová    |               |               |               |              |        | 34                       |          |  | 10                       |          |                          | 20 Tvarování |           |         |              |                          | 05.05.2022                 |                          |        |                          | Reklamace |                          |                                    | $1,00$ Ks |                             |

Obr. Výběr řádku pro ukončení neshodné operace

Vygeneruje se nové okno, kde se zapíše Datum a Popis vyřízení neshodné výroby. Záznam se potvrdí tlačítkem OK.

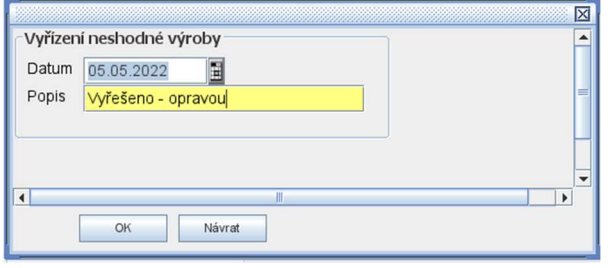

#### Obr. Vyřízení neshodné výroby

Po potvrzení se zobrazí informativní okno o výsledku zpracování. Potvrdí se tlačítkem OK.

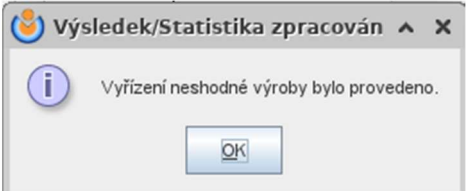

Obr. Vyřízení neshodné výroby

Vyřešené vyřízení se propíše i do základních údajů daného řádku.

| Hlášení neshodné operace - Vše                  |                                    |                                    |                          |                                      |                                    |                                 |                               |                                    |                                   |                                |  |  |  |
|-------------------------------------------------|------------------------------------|------------------------------------|--------------------------|--------------------------------------|------------------------------------|---------------------------------|-------------------------------|------------------------------------|-----------------------------------|--------------------------------|--|--|--|
| 踏りする<br>$\overline{\bullet}$                    | 品 ウ 明<br><sup>◎</sup>              | ⊓<br>細                             | $\bullet$                | $\mathbf{z}$<br>$\blacktriangledown$ | 卣-                                 | $\bigoplus$ $\vee$ $\searrow$   |                               |                                    |                                   |                                |  |  |  |
| Úpravy<br>Zobrazení                             | Nástroje                           | Připojit                           |                          | Výstupy                              | Nabídka                            | Filtr dle vyřízení              |                               |                                    |                                   |                                |  |  |  |
| Druh zakázky<br>Číslo zakázky                   | Řádek zakázky                      | Operace                            |                          | <b>Název</b>                         | Pořadí                             | Datum                           |                               | Kód chyby                          | <b>Název</b>                      | Množství                       |  |  |  |
| Bez výběru<br>Stejné<br>$\overline{\mathbf{v}}$ | Stejné<br>$\overline{\phantom{a}}$ | Stejné<br>$\overline{\phantom{a}}$ | $\overline{\phantom{a}}$ | Začíná na<br>$\blacktriangledown$    | Stejné<br>$\overline{\phantom{a}}$ | Stejné                          | $\overline{\phantom{a}}$<br>圍 | Stejné<br>$\overline{\phantom{a}}$ | Nelze<br>$\overline{\phantom{a}}$ | Stejné<br>$\blacktriangledown$ |  |  |  |
| sériová                                         | 28                                 | 10                                 | 10 sestavení             |                                      |                                    | 1 25.01.2022                    |                               |                                    | 1 Reklamace                       | 1,00                           |  |  |  |
| sériová<br>sériová                              | 34<br>38                           | 10<br>10                           | 10                       | 20 Tvarování                         |                                    | 1 05.05.2022<br>1 25.04.2022    |                               |                                    | 1 Reklamace<br>1 Reklamace        | 1,00<br>1,00                   |  |  |  |
| sériová                                         | 40                                 | 10                                 | 10                       |                                      |                                    | 1 25.04.2022                    |                               |                                    | 1 Reklamace                       | 1,00<br>mm                     |  |  |  |
| Číslo<br>Druh sériová                           | Řádek<br>34                        | 10                                 | Operace                  | 20                                   | Pořadí                             | $\overline{1}$                  | Chyba                         |                                    | Název<br>$\mathbf{1}$             | Reklamace                      |  |  |  |
| Základní údaje<br>Převody a ohodnocení          |                                    | Doprovodný text                    |                          |                                      |                                    |                                 |                               |                                    |                                   |                                |  |  |  |
| Základní údaje                                  |                                    |                                    |                          | Rozbor                               |                                    |                                 |                               |                                    |                                   |                                |  |  |  |
| Zakázka<br>sériová                              | 34                                 |                                    |                          | Druh záznamu                         |                                    |                                 |                               | reklamace zákazníka                |                                   |                                |  |  |  |
| Řádek / Oper.<br>10                             | 20                                 |                                    |                          | Kritičnost chyby                     |                                    |                                 | zanedbatelná                  |                                    |                                   |                                |  |  |  |
| Pořadí<br>1                                     |                                    |                                    |                          |                                      | Dočasné opatření                   |                                 |                               |                                    |                                   |                                |  |  |  |
| E<br>Datum<br>05.05.2022                        |                                    |                                    |                          |                                      |                                    | Dočasné opatření pro nezjištění |                               |                                    |                                   |                                |  |  |  |
| Číslo protokolu<br>$\mathbf{0}$                 |                                    |                                    |                          | Příčina neshody                      |                                    |                                 |                               |                                    |                                   |                                |  |  |  |
| Výrobek<br>MJ099                                |                                    |                                    |                          |                                      | Příčina neshody - popis            |                                 |                               |                                    |                                   |                                |  |  |  |
| Šroub                                           |                                    |                                    |                          | Příčina nezjištění                   |                                    |                                 |                               |                                    |                                   |                                |  |  |  |
| Množství<br>1.00                                | Ks                                 |                                    |                          |                                      | Příčina nezjištění - popis         |                                 |                               |                                    |                                   |                                |  |  |  |
| Kód chyby<br>1                                  | Reklamace                          |                                    |                          | Návrh opatření                       |                                    |                                 |                               |                                    |                                   |                                |  |  |  |
|                                                 | reklamační řízení                  |                                    |                          |                                      | Trvalé opatření pro neshodu        |                                 |                               |                                    |                                   |                                |  |  |  |
| Příznaky                                        | Zjištění chyby                     |                                    |                          |                                      | Trvalé opatření pro nezjištění     |                                 |                               |                                    |                                   |                                |  |  |  |
| Rozhodnuto                                      | Středisko<br>400                   | ò.                                 |                          |                                      | Datum požadované odpovědi          |                                 |                               |                                    |                                   |                                |  |  |  |
| Opravitelnost                                   | Vyroba                             |                                    |                          |                                      | Datum skutečné odpovědi            |                                 |                               |                                    |                                   |                                |  |  |  |
| Nákladovost                                     | Profese                            | $0$                                |                          | Způsob odpovědi                      |                                    |                                 | nedefinován                   |                                    |                                   |                                |  |  |  |
| □ Vlastní chyba                                 |                                    |                                    |                          |                                      | Bodové hodnocení neshody           |                                 |                               | 0                                  |                                   |                                |  |  |  |
| □ Prodejné                                      |                                    |                                    |                          | Původ záznamu                        |                                    |                                 |                               |                                    |                                   |                                |  |  |  |
| Reklamovat                                      |                                    |                                    |                          |                                      | Systémové údaje                    |                                 |                               |                                    |                                   |                                |  |  |  |
|                                                 |                                    |                                    |                          | ID záznamu                           |                                    |                                 | 27                            |                                    |                                   | Hlášení výkonů                 |  |  |  |
| Vyřešení                                        |                                    |                                    |                          | Založení                             |                                    | orfadmin                        |                               | 05.05.2022                         | ID operace                        |                                |  |  |  |
| Řešitel<br>orfadmi                              | 05.05.2022                         |                                    |                          | Aktualizace                          |                                    | orfadmin                        |                               | 05.05.2022                         | Datum                             |                                |  |  |  |
| Popis<br>Vyřešeno - opravou                     |                                    |                                    |                          | ID výrobního čísla                   |                                    |                                 | $\mathbf 0$                   |                                    | Pracovník                         |                                |  |  |  |
| √ Vyřízení                                      |                                    |                                    |                          |                                      |                                    |                                 |                               |                                    |                                   | Druh / pořadí                  |  |  |  |

Obr. Potvrzení o vyřízení v základních údajích